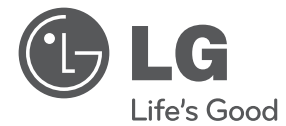

 $\bigoplus$ 

# NAUDOJIMO INSTRUKCIJA DVD namų kino Sistema

Prieš pradėdami naudoti prietaisą atidžiai perskaitykite šią naudojimo instrukciją ir išsaugokite ją ateičiai.

 $\bigoplus$ 

HT906TA (HT906TA, SH96TA-S/ W, SH96SB-C)

P/NO : MFL67204901

## **Atsargumo priemonës**

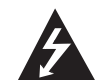

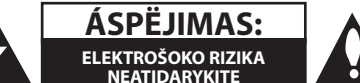

**ÁSPËJIMAS:** SIEKDAMI SUMAÞINTI ELEKTROÐOKO RIZIKÀ NENUIMKITE PRIEKINIO (AR GALINIO) PRIETAISO DANGÈIO; NEARDYKITE DALIØ, KURIØ TECHNINËS PRIEÞIÛROS DARBUS TURI ATLIKTI KVALIFIKUOTI SPECIALISTAI.

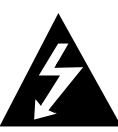

Ði piktograma su lygiakraðèiame trikampyje pavaizduotu þaibu áspëja naudotojà apie aukðtà átampà po prietaiso gaubtu, kuri gali sukelti didelæ elektros ðoko rizikà þmogui.

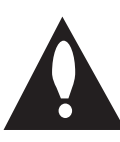

Lygiakraðèiame trikampyje pavaizduotas þenklas su ðauktuku áspëja naudotojà apie svarbià naudojimo ir prieþiûros informacijà, pateikiamà literatûroje kartu su ásigytu gaminiu.

**ĮSPĖJIMAS:** SIEKIANT IÐVENGTI GAISRO AR ELEKTROÐOKO SUKELIAMO PAVOJAUS, SAUGOKITE ÐÁ ÁRENGINÁ NUO LIETAUS AR DRËGMËS.

**ĮSPĖJIMAS:** Nelaikykite prietaiso uþdaroje erdvëje, pvz., knygø lentynoje ar pan.

**ÁSPËJIMAS:** Neužstatykite ventiliacijos angų. Statykite prietaisą, pagal gamintojo instrukcijas. Skylutės ir angos prietaiso korpuse yra dėl ventiliacijos, tam, kad prietaisas veiktų patikimai ir neperkaistų. Angos neturėtų būti uždengiamos, statant prietaisus ant lovos, sofos, pledo ar panašių paviršių. Įrenginys neturėtų būti pastatytas įmontuotoje sieninėje knygų lentynoje ar spintoje, nes būtų pažeistos gamintojo tinkamos ventiliacijos instrukcijos.

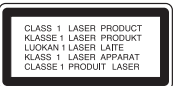

**ÁSPËJIMAS:** Ðiame gaminyje ádiegta lazeriø sistema. Siekiant uþtikrinti optimalø prietaiso naudojimà, praðome ádëmiai perskaityti bei ateityje naudoti ðià instrukcijà. Jei ðá gaminá prireiktø remontuoti, praðome kreiptis á ágaliotà techninës prieþiûros centrà.

Atliekant kitokius nei nurodyti ðioje instrukcijoje valdymo, reguliavimo arba nustatymo veiksmus gali atsirasti sveikatai pavojingos spinduliuotës poveikis.

Tam kad iðvengtumëte tiesioginio lazerio spindulio poveikio, neatidarykite lazerio gaubto. Atidarius matomas lazerio spindulys. NEÞIÛRËKITE TIESIAI Á SPINDULÁ.

#### **ÁSPËJIMAS dël maitinimo laido**

Rekomenduojame prietaisà jungti á atskirà elektros grandinæ.

Rekomenduojama, kad kiekvienas priedas bûtø pajungiamas atskirai. Tikslesnës informacijos rasite ðios naudojimo instrukcijos techniniø duomenø puslapyje. Neperkraukite kiðtukiniø lizdø Perkrauti, nepritvirtinti ar paþeisti sienø kiðtukiniai lizdai, pailginimo laidai, nudilæ maitinimo laidai, paþeista arba sutrûkinëjusi laidø izoliacija yra pavojinga. Dël minëtø sàlygø gali iðtikti elektroðokas arba gaisras. Retsykiais patikrinkite prietaiso laidà; jei jis sugadintas ar susidëvëjæs iðtraukite laidà ið kiðtukinio lizdo, nebenaudokite prietaiso ir kreipkitës á ágaliotà techninës prieþiûros centrà, kuriame laidà pakeis nauju. Saugokite maitinimo laidà nuo fizinio ar mechaninio sugadinimo: jo nevyniokite, nesumazgykite, neprispauskite ar nepriverkite durimis, neužminkite. Ypatingai atkreipkite dëmesá á kiðtukus, kiðtukinius lizdus bei laido jungtá su prietaisu. Norëdami prietaisà atjungti nuo elektros tinklo iðtraukite pagrindiná kiðtukà. Prijungdami prietaisà ásitikinkite, ar kiðtukas yra lengvai pasiekiamas.

⊕

♠

Ðis prietaisas turi neðiojamàjà baterijà arba akumuliatoriø.

#### **Saugus bûdas iðimti baterijà arba akumuliatoriø ið prietaiso:**

iðimkite naudotà baterijà, o vëliau ádëkite jà veiksmus atlikdami atbuline tvarka. Siekiant apsaugoti aplinkà, þmoniø ir gyvûnø sveikatà senas baterijas arba akumuliatorius bûtina utilizuoti specialiuose konteineriuose tokiø atliekø surinkimo punktuose. Neiðmeskite baterijø arba akumuliatoriø kartu su buitinëmis atliekomis. Naudotas baterijas bei akumuliatorius rekomenduojame neatlygintinai atiduoti vietinëms regione veikianèioms utilizavimo ámonëms. Saugokite baterijà nuo karðèio, tiesioginiø saulës spinduliø, ugnies ar pan.

**ÁSPËJIMAS:** Árenginá reikia saugoti nuo purðkiamo vandens laðø ar vandens èiurkðlës, taip pat ant jo negalima statyti daiktø su skysèiais.

#### **Autoriø teisës**

Ástatymais numatyta tvarka be leidimo draudþiama kopijuoti, transliuoti, rodyti vieðai, platinti tinkluose arba nuomoti autoriø teisiø ginamà medþiagà. Ðis produktas turi apsaugos nuo kopijavimo funkcijà, kurià sukûrë korporacija "Macrovision". Á kai kurias plokðteles yra ádiegti apsaugos nuo kopijavimo signalai. Tokias plokðteles bandant áraðyti arba jas perþiûrint atsiranda trukdþiø. Á ðià árangà ádiegta autoriø teisiø apsaugos sistema, kuri yra reglamentuojama JAV patentø bei kitø intelektinë nuosavybës teisës aktø nuostatomis. Ðios autoriø teisiø sistemos naudojimas turi bûti patvirtintas korporacijos "Microvision" ir, jei korporacija "Microvision" nenustatë kitaip, ðá sistema turi bûti naudojama namuose bei kitoje ribojamo prieinamumo aplinkoje. Draudþiama savarankiðkai remontuoti arba iðmontuoti árenginá.

VARTOTOJAI TURËTØ ÁSIDËMËTI, KAD NE VISI DIDELËS RAIÐKOS (HD) TELEVIZORIAI YRA VISIÐKAI SUDERINAMI SU ÐIUO PRIETAISU, TODËL VAIZDAS GALI BÛTI RODOMAS SU TRIKDÞIAIS. JEI KYLA 525 AR 625 VAIZDO PROGRESYVIOJO SKENAVIMO PROBLEMØ REKOMENDUOJAME NAUDOTI STANDARTINÁ IÐVADÀ. JEI TURITE KLAUSIMØ DËL MÛSØ TELEVIZORIØ SUDERINAMUMO SU ÐIO MODELIO 525p IR 625p ÁRENGINIAIS SUSISIEKITE SU MÛSØ KLIENTØ APTARNAVIMO CENTRU.

Jei norite, kad jûsø áraðomi diskai bûtø suderinami su LG grotuvais, áraðinëdami perraðomus diskus turite pasirinkti "Mastered" disko formatà. Jei pasirinksite funkcijà "Live File System", negalësite naudoti LG grotuvø.

(Mastered/Live File sistema: disko formatavimo sistema, skirta Windows Vista operacinei sistemai)

#### **Jûsø seno prietaiso utilizavimas**

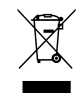

1. Gaminio þymëjimas perbrauktu ðiukðliø konteineriu su ratukais reiðkia, kad jo utilizavimas reglamentuojamas Europos Sàjungos direktyva 2002/96/EB.

- 2. Visi elektros ir elektroniniai árenginiai turi bûti utilizuojami atskirai nuo buitiniø atliekø, naudojantis specialiø vyriausybës ar vietinës valdþios nustatytø surinkimo taðkø paslaugomis.
- 3. Tinkamai utilizuodami senus árenginius iðvengsite galimo neigiamo poveikio aplinkai ir þmoniø sveikatai.
- 4. Norëdami gauti iðsamesnës informacijos apie Jûsø senø árenginiø utilizavimà, kreipkitës á vietinæ valdybà, atliekø tvarkymo ámonæ arba parduotuvæ, kurioje ásigijote árenginá.

LG Electronics uþtikrina, kad ðis/  $\epsilon$ ðie produktai atitinka pagrindinius 2004/108/EB, 2006/95/EB ir 2009/125/ EB direktyvø reikalavimus ir kitas svarbias taisykles.

Atstovybë Europoje:

LG Electronics Service Europe B.V. Veluwezoom 15, 1327 AE Almere, Nyderlandai (tel. +31 (0) 36 547 8888)

## **Turinys**

#### **Prieš naudojimą**

- Atsargumo priemonës
- Pagrindinës savybës
- "Portable In" (nešiojamojo prietaiso įvesties) lizdas
- Tiesioginis áraðymas á USB laikmenà
- Didelës raiðkos (HD) pagerinimo funkcija
- Namų kino garsiakalbio ez nustatymas
- 6 Pritaikytas "Pod" grotuvui
- Priedai
- Áþanga

⊕

- Naudotinos plokðtelës
- 7 Informacija apie ekrane rodomà " $\mathsf{Q}$ " simbolá
- Šioje instrukcijoje naudojami simboliai
- Regionø kodai
- Reikalavimai naudojamoms byloms
- Nuotolinio valdymo pultelis
- Priekinis skydelis
- Galinis skydelis

### **Prijungimas**

- Garsiakalbių surinkimas
- Kolonëliø prijungimas prie prietaiso
- Sistemos iðdëstymas
- Prijungimas prie Jûsø televizoriaus
- Komponentinë vaizdo jungtis
- HDMI Out išvesties prijungimas
- Vaizdo jungtis
- Audio ir Video (garso ir vaizdo) pajungimas
- Raiškos nustatymas
- Vaizdo išvesties raiška
- Papildomos jungtys
- HDMI IN jungtis
- AUX ÁVADO jungtis
- AUDIO IN (PORT. IN) nešiojamojo átaiso jungtis
- Muzikos atkûrimas ið Jûsø neðiojamojo grotuvo ar iðorinio árenginio
- USB jungtis

⊕

- OPTICAL IN (optinės įvesties) prijungimas
- Namų kino garsiakalbio ez nustatymas
- 23 Antenos jungtis

### **Sistemos nustatymai**

- Nustatymai [Setup] meniu
- OSD pradiniai kalbos nustatymai (papildoma funkcija) - Neprivalomas
- Pakeiskite nustatym meniu
- Language (KALBA)
- Display (EKRANAS)
- Audio (GARSO REŽIMAS)
- Lock (blokavimo funkcija)
- Others (KITA INFORMACIJA)

### **Naudojimas**

- [Home Menu] naudojimas
- Pagrindiniai veiksmai
- Kitos funkcijos
- Informacijos apie naudojamà plokðtelæ rodymas ekrane
- DVD meniu ájungimas
- DVD áraðo rodymas
- 1,5 karto pagreitintas atkûrimas
- Ekrano užsklanda
- Atkûrimo pradþios laiko pasirinkimas
- Atkūrimo tęsimas
- Subtitrų kodų puslapio pakeitimas
- Pažymėtų failų leidimas
- Nuotraukos failo peržiūra
- Iðjungimo laikmaèio nustatymas
- Pritemdymo funkcija
- Begarsio reþimo ájungimas
- Paskutinio epizodo atmintis
- Sistemos pasirinkimas (papildoma funkcija) - Neprivalomas
- Garsiakalbio lygio nustatymų pasirinkimas
- Radijo funkcijos
- Radijo klausymasis

**Turinys** 5

- Radijo stoèiø programavimas
- Visø iðsaugotø radijo stoèiø panaikinimas
- Išsaugotos stoties ištrynimas
- FM radijo stoèiø transliacijos kokybës pagerinimas

 $\bigoplus$ 

- Radijo stoties informacijos pateikimas
- Garso reguliavimas
- Erdvinio garso režimo nustatymas
- Papildomos funkcijos
- Duomenø áraðymas á USB laikmenà
- iPod įrašų atkūrimas
- Paruošimas
- iPod rodmenys ekrane
- Mėgavimasis iPod režimu iPod IN
- Gedimø lokalizavimas

#### **Gedimø lokalizavimas**

#### **Priedas**

Prieþiûra

- Prietaiso naudojimas
- Kompaktinës plokðtelës
- Kalbø kodø sàraðas
- Kalbø kodø sàraðas
- Prekiø þenklai bei licenzijos
- Techninës charakteristikos

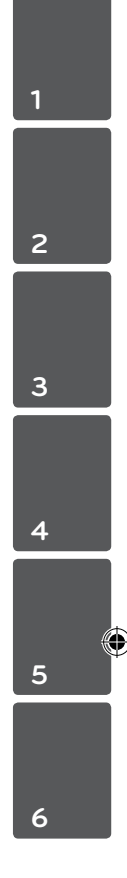

⊕

# **Pagrindinës savybës**

## **"Portable In" (nešiojamojo prietaiso įvesties) lizdas**

Muzikos leidimas iš nešiojamojo prietaiso. (MP3, nešiojamojo kompiuterio ir pan.).

## **Tiesioginis áraðymas á USB laikmenà**

Muzikos áraðymas ið kompaktinës plokðtelës á USB laikmenà

## **Didelës raiðkos (HD) pagerinimo funkcija**

Didelës raiðkos vaizdo (HD) rodymas atlikus paprastus nustatymus.

## **Namų kino garsiakalbio ez nustatymas**

Garso klausymas iš televizoriaus, DVD ir skaitmeninio prietaiso 5.1 (2.1 arba 2.0) kanalo režimu.

## **Pritaikytas "Pod" grotuvui**

Leidžia klausytis garso įrašų iš "iPod" grotuvo prijungus jį paprasta jungtimi.

# **Priedai**

Praðome patikrinti ir ásitikinti, ar su áranga gavote visus priedus.

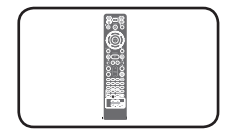

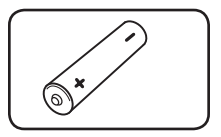

Nuotolinio valdymo pultas (1)

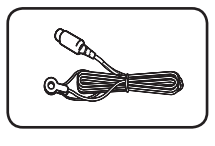

baterija (1)

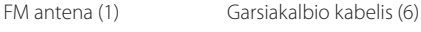

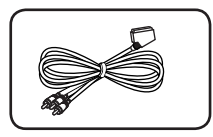

Nuo RCA iki SCART kabelio (1)

# **Áþanga**

↔

## **Naudotinos plokðtelës**

Ðiuo prietaisu galima leisti DVD+/-R/RW ir CD-R/ RW, kuriuose yra garso áraðai, DivX, MP3, WMA ir/arba JPEG áraðus. Kai kuriø DVD±RW/DVD±R arba CD-RW/CD-R plokðteliø áranga gali groti dël netinkamos áraðo kokybës, plokðtelës bûklës, áraðymo árangos arba á plokðtelæ áraðytos autorinës programinës árangos.

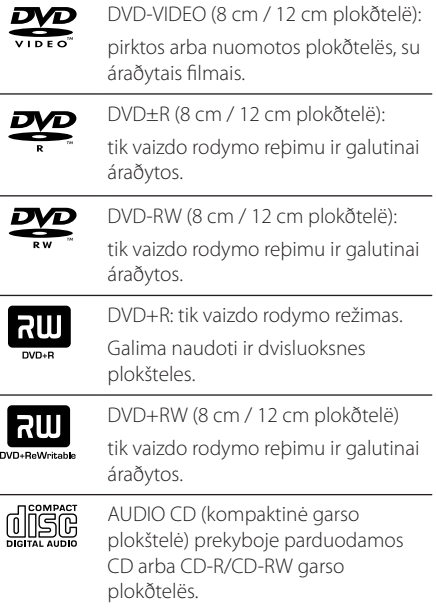

## **Informacija apie ekrane rodomà "**&**" simbolá**

Jei Jums valdant árenginá ekrane atsiranda simbolis  $\mathcal{O}$ ", vadinasi Jûsø turimoje naudojimo instrukcijoje apraðytos funkcijos plokðtelë neturi.

## **Šioje instrukcijoje naudojami simboliai**

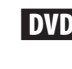

 $\mathbf \Theta$ 

DVD DVD-Video, DVD±R/RW vaizdo rodymo arba VR reþime ir galutinai uþbaigtos plokðtelës.

**ACD** Garso kompaktinës plokðtelës  $(CD)$ 

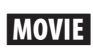

**MOVIE** Vaizdo bylos, áraðytos USB atmintinëje/kompaktinëje plokðtelëje

**MUSIC** Garso bylos, áraðytos USB atmintinëje/kompaktinëje plokðtelëje

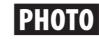

PHOTO Nuotraukø bylos

## , Pastaba

Žymi specifines pastabas bei naudojimo nurodymus.

## **PATARIMAS**

Reiškia patarimą ir nurodymus, kaip lengviau atlikti užduotis.

## $\sqrt{N}$ Áspëjimas

Þymi áspëjimus, á kuriuos reikia atkreipti dëmesá siekiant iðvengti galimos þalos, kai atliekami netinkami veiksmai.

## **Regionø kodai**

Ðio prietaiso galinëje dalyje yra áspaustas regiono kodas. Ðiuo prietaisu gali bûti leidþiamos tik galinëje prietaiso dalyje nurodytos DVD plokðtelës arba visos plokðtelës.

- · Daugelio DVD plokðteliø dëklai yra paþymëti gaubliu, kuriame yra vienas ar keli gerai matomi skaitmenys. Šie skaitmenys turi sutapti su jûsø regiono kodu. Prieðingu atveju plokðtelës naudoti negalësite.
- Jei bandote naudoti DVD, kurios regioninis kodas yra kitoks nei jûsø, televizoriaus ekrane rodomas praneðimas "Check Regional Code" (patikrinkite regiono kodà).

♠

## **Reikalavimai naudojamoms byloms**

#### **Reikalavimai MP3/ WMA muzikos áraðams**

Árenginys palaiko MP3/WMA bylas, kurios atitinka ðiuos reikalavimus:

- diskretizacijos dažnis: 32 kHz- 48 kHz (MP3), 32–48 kHz (WMA)
- informacijos perdavimo greitis: 32–320 kbps (MP3), 40–192 kbps (WMA)
- palaikomos versijos: v2, v7, v8, v9
- didžiausias bylų kiekis: iki 999
- bylų plėtiniai: "mp3"/ "wma"
- bylu irašymo CD-ROM formatas: ISO9660/JOLIET
- Rekomenduojame naudoti programà "Easy-CD Creator", kuri sukuria standartà ISO9660 atitinkanèià bylø sistemà.

#### **Reikalavimai nuotraukø byloms**

Prietaisas palaiko JPEG bylas, kurios atitinka šiuos reikalavimus:

- maksimalus dydis: 2 760 x 2 048 taðkø
- didžiausias bylų, skaičius: iki 999
- Kai kuriø plokðteliø prietaisas gali nepaleisti dël netinkamo áraðo formato arba plokðtelës bûklës.
- bylų plėtiniai: ".jpg"
- bylų įrašymo CD-ROM formatas: ISO9660/JOLIET

#### **Reikalavimai DivX byloms**

⊕

Prietaisas palaiko DivX bylas, kurios atitinka šiuos reikalavimus:

- leistina skiriamoji geba: 720 x 576 (plotis x aukðtis) taðkø diapazone
- · DivX subtitrø failo pavadinimo ilgis negali virðyti 45 simboliø.
- jei negalima atkurti DivX failo kodo, ekrane rodomas "\_" simbolis.
- kadrų rodymo dažnis: ne daugiau 30 per s.
- · jei áraðytos vaizdo ir garso bylos neiðdëstytos pirmumo eilës tvarka, tada leidþiamas vaizdo arba garso áraðas.
- palaikomi DivX formatai: ".avi", ".mpg", ".mpeg", ".divx"
- palaikomi subtitrų formatai: SubRip (\*.srt/ \*.txt), SAMI (\*.smi), SubStation Alpha (\*.ssa/ \*.txt), MicroDVD (\*.sub/ \*.txt), SubViewer 2.0 (\*.sub/ \*.txt), Vobsub (\*.sub)
- palaikomi kodeko formatai: "DIVX3.xx", "DIVX4.xx", "DIVX5.xx", "MP4V3", "3IVX".
- palaikomi garso formatai: "AC3", "PCM", "MP3", "WMA", "DTS"
- diskretizacijos dažnis: 32 kHz-48 kHz (MP3), 32–48 kHz (WMA)
- informacijos perdavimo greitis: 32-320 kbps (MP3), 40–192 kbps (WMA)
- Prietaisas nepaleidþia plokðteliø, kurios áraðytos naudojant LFS sistemà.
- · Jei DivX filmo bylos pavadinimas skiriasi nuo subtitrø bylos pavadinimo, grojimo metu subtitrai gali bûti nerodomi.
- Prietaiso valdymo problemø atsiranda tada, kai naudojama techniniø reikalavimø neatitinkanti DivX byla.

⊕

**1**

## **Nuotolinio valdymo pultelis**

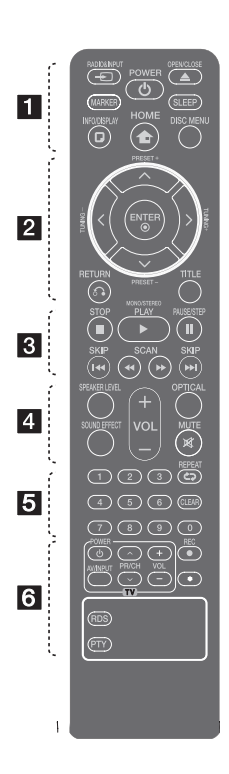

#### **Baterijos ádëjimas**

⊕

Nuimkite nuotolinio valdymo pultelio dangtelá  $\bigoplus$  ir  $\bigoplus$ taisyklingai áterpkite vienà AAA dydþio baterijà.

• • • • • • a• •

**+ RADIO&INPUT:** Pakeičia įvesties šaltinius.

**MARKER:** Pažymi grojaraštį.

1 **POWER:** ájungia, iðjungia prietaisà.

B **OPEN/CLOSE:** atidaro arba uþdaro plokðtelës stalèiukà.

**SLEEP:** nustatomas sistemos automatinio išsijungimo laikas. (pritemdymo funckija: pusës ekrano lango uþtemdymas.)

⊕

**T. INFO/DISPLAY:** leidbia naudoti ekranà.

**n** HOME: Rodomas [Home Menu].

**DISC MENU:** ájungiamas DVD plokðtelës meniu.

• • • • • • <mark>2</mark> • • • • •

 $\Lambda/V/C/$  (á virðø/þemyn/ deðinën/kairën) : skirtas perþiûrëti ekrane matomus meniu.

**PRESET +/-:** radijo programos nustatymas.

**TUNING +/-:** pageidaujamos radijo stoties nustatymas.

b **ENTER:** patvirtina pasirinktà meniu punktà.

x **RETURN:** gráþta á ankstesná meniu punktà arba iðeina ið nustatymø meniu.

**TITLE :** jei naudojama DVD plokðtelë turi meniu, áraðo meniu matomas ekrane. Priešingu atveju meniu nerodomas.

• • • • • • <mark>3</mark> • • • • •

**STOP:** sustabdo atkûrimà arba áraðymà.

d **PLAY, MONO/STEREO:** atkuria. Parenka mono arba stereo reþimà.

M **PAUSE/STEP:** stabdo proceso atkûrimà.

**K4/>>I SKIP:** perjungiamas kitas skyrius/garso takelis/byla.

c/v **SCAN:** paieðka á prieká ar atgal.

• • • • • • d• •

**SPEAKER LEVEL:** Nustato pageidaujamo garsiakalbio garsumo lygį.

**SOUND EFFECT:** Parenka garso efekto režimą.

**VOL -/+ (Volume):** garsiakalbio garsui nustatyti.

**OPTICAL:** Tiesiogiai pakeičia įvesties šaltinį į optinį.

 **MUTE:** iðjungia garsà.

• • • • • • e• •

**Skaitmenø nuo 0 iki 9 mygtukai :** meniu esantiems sunumeruotiems meniu punktams pasirinkti.

**CD REPEAT:** leidimo režimui nustatyti. (atsitiktinis/kartojimo režimas)

**CLEAR :** ið sàraðo áraðø numeriui paðalinti.

• • • • • • **6** • • • • •

**Televizoriaus valdymo mygtukai :** reguliuoja televizoriaus. (tik LG televizoriui)

- Galite reguliuoti garso lygá, ávado ðaltiná bei ájungti arba iðjungti LG televizoriø. Laikykite paspaustà mygtukà POWER (TV), o tada spauskite PR/CH  $(\Lambda/V)$  tol, kol televizorius išsijungia.

X **REC:** tiesioginis áraðymas á USB árenginá.

?**:** Šio mygtuko nėra.

**RDS :** Radijo duomenų sistema.

**PTY :** Rodo įvairius RDS pasikeitimus.

⊕

**1**

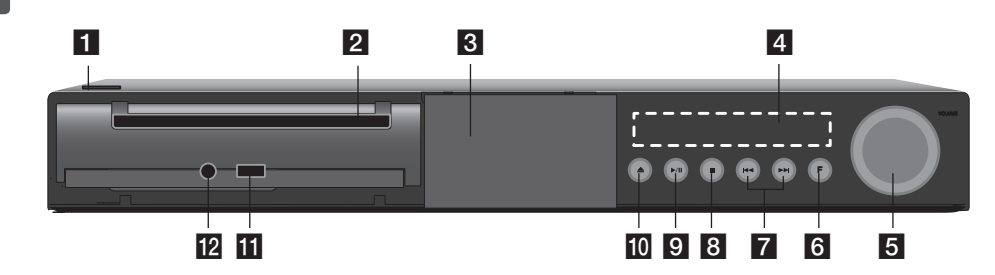

 $\bigoplus$ 

⊕

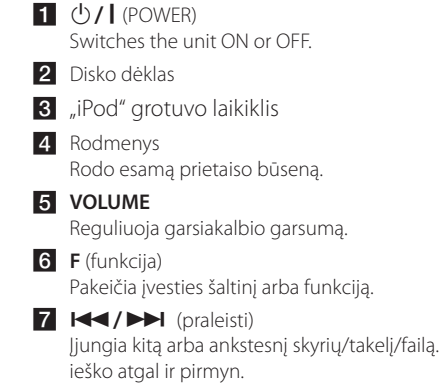

 $8$  (sustabdyti) Sustabdo atkūrimą.

 $\bullet$  /  $\blacksquare$  (paleisti / pristabdyti) Paleidžia atkūrimą. Norėdami laikinai pristabdyti atkūrimą, dar kartą paspauskite tą patį mygtuką, kad išjungtumėte pristabdymo režimą.

- $\triangle$  (atidaryti/uždaryti)
- Atidaro arba uždaro disko dėklą. **if** USB prievadas Įjunkite USB prietaisą.

**12** PORT. IN Prijunkite prie nešiojamojo grotuvo, naudodami garso signalų išvesties lizdus.

**Priekinis skydelis**

## **Galinis skydelis**

![](_page_10_Picture_2.jpeg)

 $\bigoplus$ 

♠

![](_page_10_Picture_4.jpeg)

#### 12 **Prijungimas**

## **Garsiakalbių surinkimas**

Prieš prijungdami garsiakalbius, sumontuokite juos. Patikrinkite garsiakalbių montavimo dalis.

![](_page_11_Picture_146.jpeg)

1. Įstatykite kuolelį į pagrindą, tada priveržkite komplekte esančiu varžtu.

![](_page_11_Picture_5.jpeg)

2. Įkiškite garsiakalbio laidą pro pagrindo apačią.

 $\bigoplus$ 

![](_page_11_Figure_7.jpeg)

3 Varžtais pritvirtinkite garsiakalbius prie garsiakalbių stovų.

![](_page_11_Picture_9.jpeg)

]

4. Prijunkite garsiakalbio laidą prie garsiakalbio gnybto.

 Įsitikinkite, kad laidas, pažymėtas juodai, būtų prijungtas prie gnybto, pažymėto"-"(minuso ženklu) o kitas laidas – prie gnybto, pažymėto "+"(pliuso ženklu).

### $\langle \underline{I} \rangle$  Áspëjimas

 $\bigoplus$ 

Būkite atsargūs, kad garsiakalbis nenukristų. Antraip garsiakalbis gali veikti netinkamai arba jis gali sužeisti žmogų ir (arba) sugadinti turtą.

![](_page_12_Picture_5.jpeg)

 $\bigoplus$ 

![](_page_12_Figure_7.jpeg)

## **Kolonëliø prijungimas prie prietaiso**

#### 1. Prijunkite laidus prie prietaiso. Suderinkite kiekvieno laido spalvotą juostelę su tos pačios spalvos prijungimo įvadais, esančiais prietaiso gale. Norėdami prijungti kabelį prie prietaiso, pirštu paspauskite kiekvieną plastikinį fiksatorių, kad atsidarytų prijungimo įvadas.

![](_page_13_Picture_3.jpeg)

Connect the black stripe of each wire to the terminals marked -(minus) and the other end to the terminals marked  $+$  (plus).

2. Prijunkite laidus prie garsiakalbių. Kitus laido galus prijunkite prie atitinkamų garsiakalbių, atsižvelgdami į spalvas:

![](_page_13_Picture_426.jpeg)

Norëdami prijungti kabelá prie prietaiso paspauskite plastikinius laikiklius, kad atidarytumëte prietaiso junties lizdus. Ástatykite kabëlá ir atleiskite plastikiná laikiklá.

### $\langle \mathord{\hspace{0.025cm}}\rangle$  Åspëjimas

⊕

- y Atidþiai stebëkite, kad vaikai nedëtø rankø arba daiktø á \*garsiakalbio laido kanalà. \*Garsiakalbio laido kanalas: sodriø þemø daþniø garsiakalbio anga garsiakalbyje (korpuse).
- y Garsiakalbiuose yra magnetiniø daliø, todël TV arba PC ekane gali bûti matomos nevienodos spalvos. Iðdëstykite garsiakalbius kuo toliau nuo televizoriaus arba kompiuterio ekrano.

⊕

## **Sistemos iðdëstymas**

Toliau pateikiamame paveiksle pateikiamas sistemos iðdëstymo pavyzdys.

Atkreipkite dëmesá, kad siekiant paaiðkinti paveikslëlyje pateikiami sistemos elementai skiriasi nuo naudojamø tikrovëje.

Tam, kad erdvinis garsas bûtø geresnis visus iðskyrus þemø daþniø garsiakalbius rekomenduojame statyti vienodu atstumu nuo klausytojo (@).

![](_page_14_Figure_5.jpeg)

⊕

- Priekinis kairysis garsiakalbis (L)/ priekinis dešinysis garsiakalbis (R): Pastatykite priekinius garsiakalbius prie monitoriaus arba ekrano ðonø taip, kad jie bûtø vienoje linijoje su ekrano pavirðiumi.
- Centrinis garsiakalbis: Pastatykite centriná garsiakalbá virð arba po monitoriumi ar ekranu.
- Dešinysis (L)/ kairysis erdvinio garso garsiakalbis (R): ðiuos garsiakalbius iðdëstykite uþ klausymo vietos ðiek tiek pakreipdami klausytojo link.
- Žemų dažnių garsiakalbis: þemo daþnio garsiakalbio padëtis neturi ypatingos reikðmës, nes þemo daþnio garsai sklinda ne tokia tikslia kryptimi. Rekomenduojame þemo daþnio garsiakalbá pastatyti ðalia priekiniø garsiakalbiø. Tam, kad garso bangos ne taip stipriai atsimuðtø nuo sienos þemø daþniø garsiakalbá reikia ðiek tiek patraukti nuo sienos kambario centro link.
- Prietaisas

⊕

## **Prijungimas prie Jûsø televizoriaus**

Priklausomai nuo Jûsø turimos árangos techniniø charakteristikø naudokite vienà ið èia apraðomø prijungimo bûdø.

,, Pastaba

- y Priklausomai nuo Jûsø televizoriaus arba kitos árangos, kurià norite prijungti, galimi ávairûs grotuvo prijungimo variantai. Prijunkite tik vadovaudamiesi šioje instrukcijoje pateikiamais prijungimo nurodymais.
- y Taip pat atkreipkite dëmesá á televizoriaus, stereofoninës sistemos ar kitos árangos naudojimo instrukcijose pateikiamus nurodymus tam, kad pasirinktumëte tinkamiausià prijungimo bûdà.

### $\langle \mathsf{I}\rangle$  Åspëjimas

- y Ásitikinkite, ar jûsø áranga yra tiesiogiai sujungta su televizoriumi. Nustatykite tinkamà televizoriaus vaizdo ávado kanalà.
- Nejunkite grotuvo per vaizdo grotuvà (VCR). Vaizdà gali iškraipyti apsaugos nuo kopijavimo sistema.

## **Komponentinë vaizdo jungtis**

⊕

Papildomo įrenginio kabeliais sujunkite prietaiso COMPONENT VIDEO OUTPUT (PROGRESSIVE SCAN) (papildomo prietaiso vaizdo (progresinio skenavimo) išvesties) lizdus su atitinkamais televizoriaus įvesties lizdais.

Dabar garsà galite girdëti per sistemos garsiakalbius.

![](_page_15_Picture_12.jpeg)

## **HDMI Out išvesties prijungimas**

Jeigu turite HDMI televizorių arba monitorių, galite prijungti jį prie šio įrenginio, naudodami HDMI kabelį. (A tipo, High Speed HDMI™ laidà). Įjunkite prietaiso HDMI OUT išvesties kištuką į televizoriaus arba monitoriaus, kuris yra suderinamas su HDMI, HDMI IN įvesties lizdą. Nustatykite televizoriaus šaltinį į HDMI (žr. televizoriaus vartotojo vadovą).

![](_page_16_Picture_3.jpeg)

## **PATARIMAS**

⊕

- Galite mėgautis skaitmeniniais vaizdo ir garso įrašais, naudodami šią HDMI jungtį.
- Kai naudojate HDMI jungtį, galite pakeisti HDMI išvesties raišką. (Žr. skyrių"Raiškos nustatymas", esantį p. 19.)

### Pastaba -

⊕

- Jeigu prijungtas HDMI prietaisas nepriima prietaiso garso išvesties signalų, HDMI prietaiso garso signalai gali būti sutrikdyti arba nesiunčiami.
- Kai prijungiate su HDMI arba DVI suderinamą prietaisą, įsitikinkite šiais dalykais:
	- Pabandykite išjungti HDMI/DVI prietaisą ir šį įrenginį. Paskui įjunkite HDMI/DVI prietaisą ir palikite jį įjungtą maždaug 30 sekundžių, tuomet įjunkite šį įrenginį.
	- Prijungto prietaiso vaizdo išvesties signalai yra tinkamai nustatyti šiam įrenginiui.
	- Prijungtas prietaisas yra suderinamas su 720x480i (arba 576i), 720x480p (arba 576p), 1280x720p,1920x1080i arba 1920x1080p vaizdo išvestimi.
- Ne visi su HDCP suderinami HDMI arba DVI prietaisai veiks su šiuo įrenginiu.
	- Naudojant su HDCP prietaisu nesuderinamą prietaisą, vaizdas nebus tinkamai rodomas.
	- Tokiu atveju įrenginys neleis kūrinio, o televizoriaus ekranas taps juodas, žalias arba jame bus matomas sniegas.
- Jeigu ekrane vis tiek matomas vaizdo triukšmas arba linijos, patikrinkite HDMI kabelį (A tipo, High Speed HDMI™ laidà).

## $\langle\mathord{\hspace{0.025cm}}\rangle$  Åspëjimas

- Pakeitus raišką, kai ryšys jau nustatytas, gali atsirasti veikimo sutrikimų. Norėdami pašalinti problemą, išjunkite įrenginį, tuomet vėl jį įjunkite.
- Kai HDMI ryšys su HDCP nenustatytas, televizoriaus ekranas taps juodas, žalias arba jame bus matomas sniegas. Tokiu atveju patikrinkite HDMI ryšį arba atjunkite HDMI kabelį.

**2** Prijungimas Prijungimas

![](_page_16_Picture_21.jpeg)

## **Vaizdo jungtis**

Prijunkite prietaiso VIDEO OUT prie televizoriaus vaizdo ávado naudodami vaizdo kabelá.

Dabar garsà galite girdëti per sistemos garsiakalbius.

 $\bigoplus$ 

![](_page_17_Picture_5.jpeg)

## **Audio ir Video (garso ir vaizdo) pajungimas**

Naudodami "RCA to SCART" laidą, atitinkamai prijunkite RCA laido galus prie prietaiso VIDEO OUTPUT lizdų, o"Scart"laido galąprie televizoriaus "Scart"lizdo.

![](_page_17_Picture_8.jpeg)

⊕

### **Raiškos nustatymas**

Įrenginys užtikrina kelias išvesties raiškos parinktis, skirtas HDMI OUT (HDMI išvesties) ir COMPONENT VIDEO OUT (papildomo įrenginio vaizdo signalų išvesties) lizdams. Galite pakeisti raišką, naudodami [Setup] (nustatymo) meniu.

- 1. Paspauskite<sup>n</sup> HOME.
- 2. Spauskite A/D, kad pasirinktumėte [Setup], tuomet spauskite <sup>O</sup> ENTER. Ekrane pasirodo [Setup] (nustatymo) meniu.

![](_page_18_Picture_426.jpeg)

- 3. Spauskite  $\Lambda/V$ , kad pasirinktumėte parinktį [Display], tuomet spauskite >, kad atidarytumėte antro lygio meniu.
- 4. Spauskite  $\Lambda/V$ , kad pasirinktumėte parinktį [Resolution], tuomet spauskite  $\geq$ , kad atidarytumėte trečio lygio meniu.
- 5. Spauskite  $\Lambda/V$ , kad pasirinktumėte pageidaujamą raišką, tuomet spauskite  $\odot$ **ENTER**, kad patvirtintumėte pasirinkimą.

![](_page_18_Picture_9.jpeg)

Jeigu Jūsų televizorius nepriima grotuve nustatytos skiriamosios gebos, Jūs toliau aprašytu būdu galite nustatyti 480p (arba 576p) skiriamąją gebą:

Ilgiau nei 5 sekundes laikykite nuspaudę **STOP** mygtuką.

## **Vaizdo išvesties raiška**

Ekrane rodoma raiška ir aktinė raiška gali skirtis, priklausomai nuo naudojamos jungties tipo.

[HDMI OUT]: 1080p, 1080i, 720p, 480p (arba 576p) ir 480i (arba 576i)

[COMPONENT VIDEO OUT]: 480p (arba 576p) ir 480i (arba 576i)

[VIDEO OUT]: 480i (arba 576i)

⊕

## **Papildomos jungtys**

### **HDMI IN jungtis**

Naudodami šią jungtį galite mėgautis savo pasirinkto priedo vaizdais ir garsu.

Naudodami HDMI laidą prijunkite prietaiso HDMI IN 1 arba HDMI IN 2 lizdą prie Jūsų TV priedėlio (ar skaitmeninio prietaiso ir pan.) HDMI išvesties lizdo. Spausdami mygtuką **D RADIO&INPUT** nustatykite išorinį šaltinį: HDMI IN 1 arba HDMI IN 2.

![](_page_19_Picture_5.jpeg)

#### ,, Pastaba

⊕

- y HDMI IN 1 arba HDMI IN 2 režime vaizdo skiriamosios gebos keisti negalėsite. Šiuo atveju keiskite prijungto prietaiso vaizdo skiriamąją gebą.
- Jeigu Jūsų asmeninį kompiuterį prijungus prie HDMI IN 1 arba HDMI IN 2 lizdo gaunamas netinkamas vaizdo išvesties signalas, pasirinkite kitą savo asmeninio kompiuterio skiriamąją gebą: 480p (arba 576p), 720p, 1080i arba 1080p.
- Vaizdo signalas iš HDMI įvesties negali būti prijungto prietaiso išvestis arba sudėtinės vaizdo išvestys.
- Grotuvas siunčia garsą iš HDMI įvesčių tiek į HDMI išvestį, tiek į prietaiso garsiakalbius.
- HDMI IN režime SIMPLINK funkcijos naudoti negalėsite.

**2**

## **AUX ÁVADO jungtis**

Prijunkite papildomo árenginio iðvadà prie AUX (L/ R) INPUT.

![](_page_20_Picture_3.jpeg)

Jei Jûsø televizoriuje yra tik vienas garso iðvadas (mono), tada já sujunkite su kairiuoju (baltu) prietaiso garso iðvado lizdu.

⊕

## **AUDIO IN (PORT. IN) nešiojamojo átaiso jungtis**

⊕

Prijunkite neðiojamojo átaiso (MP3, PMP ar. pan.) IÐVADÀ prie AUDIO (PORT. IN) jungtis.

![](_page_20_Picture_7.jpeg)

⊕

## **Muzikos atkûrimas ið Jûsø neðiojamojo grotuvo ar iðorinio árenginio**

Ðis prietaisas gali bûti naudojamas muzikai atkurti ið daugelio neðiojamøjø grotuvø ar iðoriniø árenginiø tipø.

1. Prijunkite neðiojamàjá grotuvà á PORT. IN (NEÐIOJAMØ ÁRENGINIØ ÁVADO) lizdà, esanèio prietaise.

arba

 Prijunkite iðoriná árenginá prie prietaiso AUX jungties.

- 2. Ájunkite prietaiso maitinimà paspausdami  $\bigcirc$ (**POWER**).
- 3. Spauskite *D* **RADIO&INPUT** ir pasirinkite PORTABLE, AUX (L/R) INPUT funkcijà.
- 4. Ájunkite neðiojamàjá grotuvà ar iðoriná árenginá ir atkurkite bylas.

### **USB jungtis**

Ákiðkite USB atmintinës (arba MP3 grotuvo ir t. t.) USB kiðtukà á prietaiso priekinëje dalyje esantá USB lizdà.

![](_page_21_Picture_3.jpeg)

- USB árenginio iðëmimas
- 1. Pasirinkite kità funkcijà arba du kartus paspauskite **STOP**.
- 2. lðtraukite USB árenginá i prietaiso.

#### **Suderinami USB árenginiai**

⊕

- MP3 grotuvas: MP3 grotuvas su atmintine.
- USB atmintinė: árenginiai, kuriuos galima naudoti USB2.0 arba USB1.1 jungtyse
- Árenginys gali neatpaþinti kai kuriø tipø USB jungèiø.

#### **Reikalavimai USB laikmenai:**

- Negalima naudoti árangos, kurioje prijungus kompiuterá reikia ádiegti papildomà programinæ árangà.
- · Neiðtraukite USB árenginio jos ið prietaiso, kol nebus baigta valdymo operacija.
- Naudojant didelës atminties USB laikmenà jos paieðka gali trukti daugiau nei kelias minutes.
- Siekdami iðvengti duomenø praradimo iðsaugokite atsargines jø kopijas.
- USB laikmena gali bûti neatpaþinta, jei naudojate USB ilginimo laidà arba USB koncentratoriø.
- Prietaisas nepalaiko NTFS bylø sistemos. (palaikoma tik FAT(16/32) bylø sistema).
- Didbiausias galimas bylø skaièius yra 1000.
- Prietaisas nepalaiko iðoriniø kietøjø diskø, korteliø skaitytuvø, blokavimo átaisø arba USB árenginiø su kietaisiais diskais.
- Prietaiso USB jungties negalima jungti prie kompiuterio. Prietaisas negali bûti naudojamas kaip informacijos laikmena.

⊕

![](_page_21_Picture_24.jpeg)

## **OPTICAL IN (optinės įvesties) prijungimas**

Prijunkite įrenginio (arba skaitmeninio prietaiso ir pan.) optinės išvesties kištuką į jungtį OPTICAL IN (optinė įvestis).

![](_page_22_Picture_3.jpeg)

### **Namų kino garsiakalbio ez nustatymas**

⊕

Garso klausymas iš televizoriaus, DVD ir skaitmeninio prietaiso 5.1 (2.1 arba 2) kanalo režimu. Netgi tuomet, kai prietaisas yra išjungtas, paspaudus **OPTICAL**, prietaisas yra įjungiamas ir automatiškai perjungiamas į AUX OPT režimą.

- 1. Įjunkite prietaiso OPTICAL IN (optinės įvesties) kištuką į televizoriaus (arba skaitmeninio prietaiso ir pan.) optinės išvesties lizdą.
- 2. Pasirinkite AUX OPT (papildomas optinis), naudodami **OPTICAL**. Skirtas tiesiogiai pasirinkti AUX OPT (pagalbinę pasirenkamą funkciją)
- 3. Klausykite garso per 5.1 (2.1 arba 2) kanalo garsiakalbį.
- 4. Uždarykite AUX OPT (papildomas optinis), naudodami **OPTICAL**. Funkcija perjungiama į ankstesniąją.

## **Antenos jungtis**

⊕

Jei norite klausytis radijo prijunkite komplekte esanèià FM antenà.

Ákiðkite FM antenos laidà á FM antenos jungtá.

![](_page_22_Picture_13.jpeg)

♠

![](_page_22_Picture_15.jpeg)

Ásitikinkite, ar FM radijo bangø antena yra visiðkai iðtraukta. Prijungæ FM bangø antenà laikykite jà kiek ámanoma horizontalioje padëtyje.

,, Pastaba

## **Nustatymai [Setup] meniu**

Naudodami [Setup] (nustatymø) meniu galite pakeisti ávairius, garso ir vaizdo, parametrus.

Taip pat Jûs galite pakeisti subtitrø ir nustatymø meniu kalbà. Iðsamesnës informacijos apie kiekvienà nustatymà ðiame meniu rasite 24–28 puslapiuose.

## **OSD – pradiniai kalbos nustatymai (papildoma funkcija) - Neprivalomas**

Pirmà kartà ájungus prietaisà televizoriaus ekrane rodomas pradinis kalbos nustatymo meniu. Prieð pradëdami naudotis turite atlikti pradinius kalbos nustatymus. Anglø kalba parenkama kaip pradinë kalba.

- 1. Norëdami ájungti, paspauskite (**J**) (**POWER**).
	- Ekrane pasirodys kalbos nustatymo meniu.

![](_page_23_Picture_483.jpeg)

2. Naudodami  $\Lambda V \ll$  pasirinkite kalbà ir paspauskite  $\odot$  **ENTER**. Atsiras patvirtinimo meniu.

![](_page_23_Picture_484.jpeg)

3. Norëdami pabaigti kalbos nustatymà, mygtukais AD pasitrinkite"Enter" ir paspauskite mygtukà b **ENTER**.

### **Pakeiskite nustatym meniu**

1. Paspauskite<sup>1</sup> HOME. Rodomas [Home Menu].

⊕

![](_page_23_Picture_14.jpeg)

- 2. Mygtukais  $\langle \rangle$  pasirinkite [Setup].
- 3. Paspauskite **@ ENTER**. Ekrane rodomas [Setup].
- 4. Paspauskite **h**HOME arba  $\delta$ <sup>2</sup> RETURN, kad uždarytumėte [Setup] (nustatymo) meniu.

#### **Pagalbos meniu atliekant nustatymus**

![](_page_23_Picture_485.jpeg)

↔

## **Language (KALBA)**

### **Menu Language (Kalbø meniu)**

Nustatykite nustatymø meniu ir ekrane rodomà kalbà.

### **Disc Audio / Disc Subtitle / Disc Menu (Garso plokðtelë / subtitrø plokðtelë / plokðtelës meniu)**

Pasirinkite garso takelio (garso plokðtelës), subtitrø ir plokðtelës meniu.

#### **[Original]**

Taip þymima pradinë kalba, kuria áraðyta plokðtelë.

#### **[Other]**

⊕

Jei norite pasirinkti kità kalbà spauskite skaitmenø mygtukus, o tada <sup>O</sup> ENTER. Taip ávedamas atitinkamas 4-iø skaitmenø numeris ið kalbø kodø lentelës, pateikiamos 44 psl. Jei ávedëte neteisingà kalbos kodà, paspauskite **CLEAR**.

#### **[Off (plokðtelës subtitrams)]**

Išjungiami subtitrai.

### **Display (EKRANAS)**

#### **TV Aspect**

Select which screen aspect to use based on the shape of your TV screen.

#### **[4:3]**

Select when a standard 4:3 TV is connected.

#### **[16:9]**

Select when a 16:9 wide TV is connected.

#### **Display Mode**

The Display Mode setting works only when the TV Aspect mode is set to 4:3.

#### **[Letterbox]**

Displays a wide picture with bands on the upper and lower portions of the screen.

#### **[Panscan]**

⊕

Automatically displays the wide picture on the entire screen and cuts off the portions that do not fit. (If the disc/file is not compatible with Pan Scan, the picture is displayed at Letterbox ratio.)

#### **Resolution (Raiška)**

Nustato papildomo prietaiso ir HDMI vaizdo signalų išvesties raišką. Daugiau informacijos apie raišką žr. skyrių"Raiškos nustatymas"(p. 19).

#### **[Auto]**

Jeigu HDMI OUT išvesties lizdas yra prijungtas prie televizoriaus, rodančio ekrano informaciją (EDID), geriausia prijungto televizoriaus raiška parenkama automatiškai. Jeigu prijungtas tik COMPONENT VIDEO OUT (papildomo įrenginio vaizdo signalų išvesties lizdas), raiška nustatoma į numatytąją, 480i (arba 576i) raišką.

#### **[1080p]**

Išveda 1080 progresinio vaizdo linijas

#### **[1080i]**

Išveda 1080 mišraus vaizdo linijas

#### **[720p]**

Išveda 720 progresinio vaizdo linijas

#### **[480p (arba 576p)]**

Išveda 480 (arba 576) progresinio vaizdo linijas

#### **[480i (arba 576i)]**

Išveda 480 (arba 576) mišraus vaizdo linijas

## **Audio (GARSO REŽIMAS)**

#### **5.1 Speaker Setup (5.1 Garsiakalbiø nustatymai)**

Ðiuos nustatymus atlikite, jei prietaise yra integruota 5.1 kanalø erdvinio garso sistema.

- 1. Pasirinkite [5.1 Speaker Setup], esantį meniu [Audio].
- 2. Paspauskite **@ ENTER**. Ekrane rodoma [5.1 SPEAKER].

![](_page_25_Picture_6.jpeg)

- 3. Naudokite <>, kad pasirinktumėte norimą garsiakalbį.
- 4. Nustatykite parinktis, naudodami mygtukus  $\land \lor \leq$
- 5. Paspaudus  $\delta$ **RETURN**, įjungia ankstesnį meniu.

#### **[Speaker]**

€

Pasirinkite garsiakalbá, kurá norite reguliuoti.

#### ,, Pastaba

Tam tikros garsiakalbių nuostatos draudžiamos pagal "Dolby Digital" licencijos sutartį.

#### **[Size]**

Kai kolonëliø reguliavimas yra baigtas, ðio parametro keisti nebegalima.

#### **[Volume]**

Norëdami pasirinkti atitinkamo garsiakalbio garso intensyvumà, paspauskite  $\leq$ .

#### **[Distance]**

Prijungæ garsiakalbius prie prietaiso nustatykite atstumà tarp garsiakalbiø ir klausymosi vietos, jei atstumas tarp centrinio ir galiniø garsiakalbiø yra didesnis nei iki priekiniø garsiakalbiø. Taip garsas ið visø garsiakalbiø klausytojà pasiekia vienu metu. Norëdami pasirinkti atstumà nuo pasirinkto garsiakalbio spauskite mygtukus AD. Ðis atstumas yra lygus atstumui tarp centrinës ir galinës arba priekiniø garsiakalbiø.

#### **[Test]**

Mygtukais  $\Lambda$  V pasirinkite [Speaker Test Start] ir paspauskite  $\odot$  **ENTER**. Norėdami sustabdyti, dar kartą paspauskite **O ENTER**. Pareguliuokite garsumą, kad suderintumėte sistemos įsimintą tikrinimo signalų garsumą.

↔

**3**

#### **Dinaminio diapazono valdymas (DRC – Dynamic Range Control)**

Sureguliuokite skambesá, kai garsas yra silpnesnis (taikoma tik "Dolby Digital" sistemai). Jei norite pasirinkti ðià funkcijà paþymëkite [On] (áj.).

#### **Vocal (balsas)**

⊕

Norëdami suderinti karaokë kanalus su áprasta stereo sistema, paþymëkite [On] (áj.).

Ði funkcija gali bûti ájungiama tik daugiakanaliams DVD su karaokë áraðu.

### **HD AV Sync (HD garso ir vaizdo sinchronizacija)**

Kartais skaitmeniniuose televizoriuose vaizdas atsilieka nuo garso. Jei taip atsitiktų, jūs galite kompensuoti tai, nustatydami garso uždelsimą, kad jis"palauktų", kol bus parodytas vaizdas: tai vadinama sinchronizavimu HD AV Sync. Spauskite AV (nuotolinio valdymo pulte), kad parinktumėte didesnį ar mažesnį uždelsimo laiką, kurį galima nustatyti nuo 0 iki 300 ms.

## **Lock (blokavimo funkcija)**

⊕

#### **Pradiniai regiono kodo nustatymai:**

Ájungæ ðá prietaisà pirmà kartà turite nustatyti savo regiono kodà.

- 1. Pasirinkite [Lock] (blokavimo) meniu ir tada paspauskite D.
- 2. Paspauskite >. Jei norite atlikti nustatymus [Lock] (blokavimo) meniu turite ávesti savo pasirinktà slaptaþodá. Áveskite slaptaþodá ir paspauskite b **ENTER**. Áveskite slaptaþodá dar kartà ir patvirtinkite spausdami <sup>O</sup> ENTER. Jei prieð paspausdami <sup>O</sup> **ENTER** padarëte klaidà, paspauskite **CLEAR**.
- 3. Naudodami  $\Lambda$  V mygtukus paþymëkite pirmà simbolá.
- 4. Paspauskite  $\odot$  **ENTER** ir naudodami  $\wedge$  V mygtukus pasirinkite antrà simbolá.
- 5. Norëdami patvirtinti savo ðalies kodà paspauskite <sup>O</sup> ENTER.

#### **Rating (Reitingas)**

Ði funkcija blokuoja leidþiamas DVD plokðteles priklausomai nuo jø turinio. Ne visos plokðtelës yra vertinamos.

- 1. Pasirinkite [Rating] (reitingas) meniu punktà [Lock] (blokuoti) ir tada paspauskite D.
- 2. Áveskite slaptabodá ir paspauskite <sup>O</sup> ENTER.
- 3. Naudodami  $\Lambda$  V mygtukus pasirinkite vertinimà nuo 1 iki 8.

#### **[Rating 1–8]**

Reitingas (1) turi daugiausiai apribojimø, (8) – maþiausiai.

#### **[Unlock]**

Jei pasirinksite atrakinti, tėvų kontrolė yra neaktyvus ir diskas groja pilna.

4. Norëdami patvirtinti savo reitingà paspauskite b **ENTER**.

#### **Password (Slaptažodis)**

Slaptaþodá galite ávesti arba pakeisti.

- 1. Pasirinkite [Password] (slaptaþodis) punktà [Lock] (blokavimas) meniu ir tada paspauskite  $\geq$
- 2. Paspauskite <sup>O</sup> ENTER.
- 3. Áveskite slaptabodá ir paspauskite **@ ENTER**.
- Jei norite pakeisti slaptaþodá paþymëkite punktà [Change] (pakeisti) ir paspauskite  $\odot$ **ENTER**. Áveskite slaptaþodá ir paspauskite b **ENTER**. Áveskite slaptaþodá dar kartà ir patvirtinkite spausdami <sup>O</sup> ENTER.
- 4. Norëdami išjungti meniu paspauskite $\bigoplus$ **HOME**.

#### **(b)** Pastaba

Jei pamirðote slaptaþodá Jûs já galite panaikinti atlikdami toliau apraðomus veiksmus.

- 1. Iš [Home Menu] pasirinkite meniu [Setup].
- 2. Áveskite ðeðiø skaitmenø numerá "210499" ir spauskite  $\odot$  **ENTER**. Slaptažodis ištrinamas iš atminties.

#### **Area Code (Šalies kodas)**

Áveskite ðalies kodà, kurá naudojote ádiegdami DVD vadovaudamiesi 43 psl. pateikiamu sàraðu).

- 1. Pasirinkite [Area Code] (ðalies kodas) punktà [Lock] (blokavimas) meniu ir tada paspauskite  $\geq$
- 2. Áveskite slaptabodá ir paspauskite **@ ENTER**.
- 3. Naudodami  $\Lambda$  V mygtukus paþymëkite pirmà simbolá.
- 4. Paspauskite **@ ENTER** ir naudodami **AV** mygtukus pasirinkite antrà simbolá.
- 5. Norëdami patvirtinti savo ðalies kodà paspauskite  $\odot$  **ENTER**.

### **Others (KITA INFORMACIJA)**

#### **DivX VOD**

⊕

Mes suteiksime jums DivX® VOD (Video On Demand) registracijos kod , kuris leis jums nuomoti ir sigyti video juostas naudojantis DivX® VOD paslaugomis.

Nor dami daugiau informacijos apsilankykite www.divx.com/vod.

#### **[Register] (registravimas)**

Parodomas Jûsø prietaiso registracijos kodas.

#### **[Deregister] (išregistravimas)**

Jûsø prietaiso registracija ir registracijos kodas panaikinamas.

#### **4** Pastaba

Ðiuo prietaisu gali bûti leidþiamos visi ið DivX VOD ákelti vaizdo áraðai.

⊕

♠

## **[Home Menu] naudojimas**

1. Paspauskite<sup>1</sup> HOME. Rodomas [Home Menu].

![](_page_28_Picture_3.jpeg)

- 2. Mygtukais <> pasirinkite parinktį.
- 3. Paspauskite <sup>O</sup> ENTER, tuomet pasirinkite parinkčių meniu
- [Music] Rodo [MUSIC] meniu.
- [Movie] Paleidžia vaizdo failo atkūrimą arba rodo [MOVIE] meniu.
- [Photo] Rodo [PHOTO] meniu.
- [Setup] rodo [Setup] meniu.

![](_page_28_Picture_10.jpeg)

↔

#### ,, Pastaba

Jeigu nėra prijungtas USB prietaisas arba jeigu nėra įdėto disko, [Music] (Muzikos), [Movie] (FIlmo) arba [Photo] (Nuotraukų) funkcijų pasirinkti negalėsite.

## **Pagrindiniai veiksmai**

- 1. Idėkite diską, paspausdami **A OPEN/CLOSE**, arba įjunkite USB įrenginį į USB prievadą.
- 2. Paspauskite<sup>1</sup> HOME. Rodomas [Home Menu].

 $\bigcirc$ 

3. Mygtukais  $\langle \rangle$  pasirinkite parinktj. Jeigu pasirenkate parinktį [Movie] (filmai), [Photo] (nuotraukos) arba [Music] (muzika), kai USB prietaisas yra prijungtas ir tuo pat metu įdėtas diskas, ekrane pasirodys laikmenos pasirinkimo meniu. Pasirinkite laikmeną, tuomet paspauskite <sup>O</sup> ENTER.

![](_page_28_Picture_17.jpeg)

4. Paspauskite **O ENTER**, tuomet pasirinkite parinkčių meniu

#### $\left| \cdot \right|$  Pastaba  $-$

- Dažniausiai įdėjus garso įrašų kompaktinius diskus ir DVD diskus, atsukimo atgal funkcija įsijungia automatiškai.
- Prietaisas automatiškai gros tik USB duomenų saugojimo prietaise arba diske esančius muzikos failus.

**4** Naudojimas Naudojimas

![](_page_29_Picture_686.jpeg)

## **Kitos funkcijos**

 $\bigcirc$ 

### **Informacijos apie naudojamà plokðtelæ rodymas ekrane**

Ekrane galite matyti ávairià informacijà, kuri yra áraðyta Jûsø naudojamoje plokðtelëje.

- 1. Spauskite **de INFO/DISPLAY** norëdami perþiûrëti ávairià atkûrimo informacijà. Priklausomai nuo plokðtelës tipo ar atkûrimo bûsenos yra rodoma skirtinga informacija.
- 2. Norimà perbiûrëti informacijà galite pasirinkti spausdami  $\Lambda$  V, o spausdami  $\leq$  qalite pakeisti arba paþymëti nustatymus.

Title- leidþiamo áraðo eilës numeris/ bendras áraðø skaièius.

Chapter – leidžiamo skyriaus eilës numeris/ bendras skyriø skaièius.

Time – leidþiamo áraðo trukmë.

Audio – pasirinkta garso áraðo kalba ar kanalas.

Subtitle – pasirinkti subtitrai.

Angle – pasirinktas þiûrëjimo kampas/bendras þiûrëjimo kampø skaièius.

#### ,, Pastaba

Jei kelias sekundes nepaspaudžiamas joks mygtukas, vaizdas ekrane išnyksta.

⊕

### **DVD meniu ájungimas DVD**

Perþiûrëdami DVD plokðtelæ turinèià keletà meniu Jûs galite juos perþiûrëti paspausdami meniu mygtukà.

- 1. Paspauskite **DISC MENU**. Rodomas pokðtelës meniu.
- 2. Pasirinkite meniu spausdami mygtukus  $\land \lor \ll$
- 3. Norëdami patvirtinti paspauskite ▶ PLAY, **MONO/STEREO**.

## **DVD áraðo rodymas**

#### **DVD**

↔

Perþiûrint DVD plokðtelæ turinèia keletà áraðø, jûs galite juos perþiûrëti paspausdami meniu mygtukà.

- 1. Paspauskite **TITLE** Rodomas pokðtelës pavadinimas.
- 2. Pasirinkite meniu spausdami  $\Lambda$  V $\leq$
- 3. Norëdami patvirtinti paspauskite ▶ PLAY, **MONO/STEREO**.

## **1,5 karto pagreitintas atkûrimas DVD**

Naudojant 1,5 karto pagreitinto atkûrimo funkcijà galima þiûrëti vaizdà ar klausytis garso áraðo 1,5 karto greièiau.

- 1. Norëdami 1.5 karto pagreitinti áraðo atkûrimo greitá, atkûrimo metu spauskite > PLAY, **MONO/STEREO**. Ekrane atsiranda užrašas  $\rightarrow$  X1.5".
- 2. Norëdami nutraukti pagreitintà atkûrimà dar kartà paspauskite > PLAY, MONO/STEREO.

## **Ekrano užsklanda**

Ekrano uþsklanda atsiranda tada, kai prietaisas sustabdomas ilgesniam nei penkios minutës laikui.

## **Atkûrimo pradþios laiko pasirinkimas**

#### DVD MOVIE

Áraðo atkûrimo pradþia bet kuriuo pasirinktu laiko momentu.

- 1. Atkûrimo metu spauskite **INFO/DISPLAY**.
- 2. Pasirinkite laikrodþio piktogramà spausdami  $\wedge \vee$ :

ekrane atsiras užrašas "--:--:--".

⊕

- 3. Ið kairës á deðinæ áveskite atkûrimo pradþios valandas, minutes ir sekundes. Jei norite panaikinti neteisingai ávestà skaièiø, spauskite **CLEAR**. Tada áveskite teisingus skaièius. Pavyzdþiui, norëdami perþiûrëti filmà nuo 1 valandos, 10 minuèiø ir 20 sekundþiø, naudodamiesi skaièiø klaviðais áveskite "11020".
- 4. Norëdami patvirtinti paspauskite <sup>O</sup> ENTER. Atkûrimas prasidës nuo nurodyto laiko.

## **Atkūrimo tęsimas** DVD MOVIE MUSIC ACD

,, Pastaba

Priklausomai nuo disko, įrenginys gali įsiminti tašką, kuriame paspaudėte **z STOP**. Jeigu ekrane trumpam pasirodo "II (Resume

Stop)" (laikinai sustabdyta), paspauskite **> PLAY, MONO/STEREO**, kad vėl būtų tęsiamas atkūrimas (nuo sustabdymo taško).

Jeigu dukart paspausite **STOP** arba išimsite diską, ekrane bus rodoma " $\blacksquare$ " (visiškai sustabdyta). Įrenginys ištrins įsimintą sustabdymo tašką.

Tęsimo taškas gali būti ištrintas paspaudus kokį nors mygtuką (pavyzdžiui: **4 (POWER),**  $\triangle$ **OPEN/CLOSE** ir pan.).

### **Subtitrų kodų puslapio pakeitimas MOVIE**

Jeigu subtitrai rodomi netinkamai, galite pakeisti subtitrų kodų puslapį, kad subtitrai būtų rodomi tinkamai.

- 1. Norėdami atidaryti ekrane rodomą meniu, atkūrimo metu paspauskite m **INFO/DISPLAY**.
- 2. Naudodami  $\Lambda$  V, pasirinkite parinktį [Code Page].
- 3. Naudodami  $\leq$ , pasirinkite pageidaujamą kodo parinktį.
- 4. Spauskite  $\delta$ <sup>2</sup> RETURN, kad uždarytumėte ekrane rodomą meniu.

### **Pažymėtų failų leidimas MUSIC** ACD

Žymėjimo funkcija leidžia išsaugoti prietaiso atmintyje savo mėgstamus failus iš bet kokio disko ar USB prietaiso.

1. Iš [Home Menu] pasirinkite [Music].

Vėl atidaro ankstesnį aplanką. (tik MP3/ WMA)

> Failo informacija bus rodoma pagal ID3TAG informaciją atitinkamame muzikos faile. (tik MP3 formato atveju)

![](_page_31_Picture_6.jpeg)

Parenka visus takelius/ failus.

Atšaukia visų takelių/ failų pasirinkimą.

Atidaro ankstesnį arba paskesnį failų sąrašą.

- 2. Mygtukais  $\Lambda$  V pasirinkite pageidaujamą muzikos įrašą iš [List], tuomet paspauskite **MARKER**, kad įtrauktumėte muzikos įrašą į sąrašą.
- 3. Paspauskite  $\odot$  **ENTER** arba  $\triangleright$  **PLAY, MONO/ STEREO**.

Rodomas paleidimo režimas.

4. Mygtukais  $\Lambda$  V pasirinkite paleidimo režimą ir paspauskite <sup>O</sup> ENTER.

#### **[Mark Play]**

Pažymėtų failų leidimas.

#### **[Current Play]**

Įprastas leidimas.

![](_page_31_Picture_18.jpeg)

Jei norite pasirinkti visus sąraše esančius failus, pasirinkite [Select All] (pasirinkti visus) ir paspauskite  $\odot$  **ENTER**.

### **Žymėjimo panaikinimas**

- 1. Mygtukai  $\Lambda$  V pasirinkite takelį, kurį norite ištrinti iš pažymėtų failų sąrašo.
- 2 Paspauskite **MARKER**.

⊕

#### **Visų žymėjimų panaikinimas**

Mygtukais  $\wedge \vee \lt \gt$  pasirinkite [Deselect All] (panaikinti visus), tuomet, veikiant programų redagavimo režimui, paspauskite <sup>O</sup> ENTER.

![](_page_31_Picture_25.jpeg)

Žymėjimai ištrinami ir išėmus diską arba USB prietaisą, išjungus prietaisą iš maitinimo tinklo arba įjungus kitą funkciją.

⊕

♠

### **Nuotraukos failo peržiūra PHOTO**

Šiuo prietaisu galima leisti nuotraukų failus.

1. Iš [Home Menu] pasirinkite [Photo] ir paspauskite <sup>O</sup> ENTER.

> Atidaro ankstesnį arba paskesnį failų sąrašą.

⊕

![](_page_32_Picture_579.jpeg)

Vėl atidaro ankstesnį aplanką.

- 2. Spauskite  $\bigwedge V$ , kad pasirinktumėte aplanką, tuomet spauskite <sup>O</sup> ENTER.
- 3. Jeigu norite peržiūrėti failus skaidrių demonstravimo režimu, paspauskite  $\Lambda$  V, kad pažymėtumėte failą, tuomet spauskite **PLAY, MONO/STEREO**.

#### **Apie pagalbos meniu, esantį [Photo] meniu.**

![](_page_32_Picture_580.jpeg)

#### **Apie pagalbos meniu esant vaizdui visame ekrane.**

![](_page_32_Picture_581.jpeg)

#### **Parinktys peržiūrint nuotrauką**

Peržiūrėdami nuotrauką visame ekrane, galite naudoti įvairias parinktis.

- 1. Peržiūrėdami nuotrauką visame ekrane, paspauskite **J INFO/DISPLAY**, kad atidarytumėte parinkčių meniu.
- 2. Mygtukais  $\Lambda$  V < > pasirinkite parinktj.

![](_page_32_Picture_17.jpeg)

- a **Dabartinė nuotrauka/visos nuotraukos** – Spauskite AD, norėdami peržiūrėti ankstesnę/paskesnę nuotrauką.
- **2 Slide Show**  $\blacktriangleright$ **/II** Paspauskite  $\odot$  **ENTER**, kad paleistumėte arba pristabdytumėte skaidrių demonstravimą.
- **S Speed x3/ x2/ x1** Spauskite  $\odot$  **ENTER**,, kad pasirinktumėte nuotraukų demonstravimo greitį.
- **4 Rotate** Paspauskite  $\odot$  **ENTER**, kad pasuktumėte nuotrauką.
- **Go to list** Paspauskite  $\odot$  **ENTER**, kad vėl atidarytumėte [Photo] meniu.

⊕

**4**

## **Iðjungimo laikmaèio nustatymas**

Paspauskite **SLEEP** vienà ar kelis kartus ir nustatykite laikà (10–180 min.), po kurio Jûsø prietaisas turi iðsijungti.

Norëdami paþiûrëti, kiek laiko dar liko, paspauskite **SLEEP**.

Norëdami iðjungti ðià funkcijà, kelis kartus paspauskite **SLEEP** tol, kol bus rodomas praneðimas "Sleep 10". Tada dar kartà paspauskite **SLEEP**.

#### ,, Pastaba

Galite patikrinti laikà, likusá iki árenginio iðsijungimo.

Paspauskite mygtuką **SLEEP** ir ekrano lange pasirodys linkęs laikas.

### **Pritemdymo funkcija**

Vienà kartà paspauskite **SLEEP**. Pusë ekrano lango patamsëja. Norëdami iðjungti ðià funkcijà kelis kartus paspauskite **SLEEP** tol.

### **Begarsio reþimo ájungimas**

Norëdami iðjungti garsà, paspauskite **MUTE**.

Begarsá reþimà galite ájungti jei, pavyzdþiui, reikia atsiliepti á telefono skambutá. Ekrane tuomet matysite uþraðà "MUTE".

## **Paskutinio epizodo atmintis**

#### **DVD**

Šis prietaisas atsimena paskutinës plokðtelës paskutiná atkurtà epizodà. Paskutinis epizodas lieka atmintyje net iðëmus plokðtelæ ið grotuvo ar iðjungus prietaisà (perjungus budëjimo reþimà). Ádëjus plokðtelæ, kurios epizodas buvo ásimintas, atkûrimas prasidës nuo atmintyje iðsaugoto epizodo.

## **Sistemos pasirinkimas (papildoma funkcija) - Neprivalomas**

Turite pasirinkti tam tikrą sistemos veikimo režimą, tinkamą televizoriui. Jei norite pasirinkti sistemą iš meniu [Home menu], paspauskite ir ilgiau kaip penkias sekundes palaikykite mygtuką M **PAUSE/ STEP**.

#### ,, Pastaba

⊕

Ši funkcija neveiks, jeigu yra prijungtas USB prietaisas arba jeigu yra įdėtas diskas.

## **Garsiakalbio lygio nustatymų pasirinkimas**

Jūs galite nustatyti visų garsiakalbių garsumo lygį.

- 1. Norėdami pasirinkti garsiakalbį, kurio garsumo lygį norite nustatyti, spauskite mygtuką **SPEAKER LEVEL**.
- 2. Kol ekrano lange rodomas garsumo lygio nustatymo meniu, pasirinkto garsiakalbio garsumo lygį nustatysite spauskite mygtuką **VOL -/+**.
- 3. Pakartokite nurodytus žingsnius ir nustatykite kitų garsiakalbių garsumo lygius.

## **Radijo funkcijos**

Ásitikinkite, ar FM antenos yra ájungtos. (žr. 23 psl. pateikiamus nurodymus)

## **Radijo klausymasis**

1. Laikykite paspaudæ mygtukà $\bigoplus$ **RADIO&INPUT** tol, kol ekrane atsiras uþraðas "FM".

Ájungiama paskutinë nustatyta radijo stotis.

2. Maþdaug 2 s laikykite paspaudæ mygtukà **TUNING (-/+)**, kol pasikeis daþnis, o tada atleiskite. Paieška baigiama tada, kai surandama kita radijo stotis.

arba

 Pakartotinai spauskite **TUNING (-/+)**.

3. Norëdami nustatyti pageidautinà garsà, pasukite **VOLUME** átaiso priekyje arba spauskite nuotolinio valdymo pultelio mygtukà **VOL (+/-)**.

### **Radijo stoèiø programavimas**

⊕

Jûs galite uþprogramuoti 50 FM bangø diapazono radijo stoèiø.

Prieð reguliuodami ásitikinkite, ar sumaþinote garsà.

- 1. Laikykite paspaudæ mygtukà  $\bigoplus$ **RADIO&INPUT** tol, kol ekrane atsiras uþraðas "FM".
- 2. Pageidaujamà daþná pasirinkite spausdami **TUNING (-/+)**.
- 3. Paspauskite <sup>O</sup> ENTER Ekrane rodomas nustatytas skaièius.
- 4. Norëdami nustatyti pageidaujamà numerá paspauskite **PRESET (AV)**.
- 5. Paspauskite **PRESET (-/+)**. Radijo stoties nustatymas išsaugomas.
- 6. Norëdami pasirinkti ir iðsaugoti kitas stotis, pakartokite 2–5 punktuose nurodytus veiksmus.

### **Visø iðsaugotø radijo stoèiø panaikinimas**

- 1. Laikykite paspaustà mygtukà **CLEAR** dvi sekundes. Ekrane atsiranda praneðimas "ERASE ALL" (panaikinti viskà).
- 2. Paspauskite **CLEAR** jei norite panaikinti visas anksèiau iðsaugotas radijo stotis.

### **Išsaugotos stoties ištrynimas**

- 1. Spauskite mygtuką **PRESET / +** ir pasirinkite iš anksto nustatytą numerį, kurį norite ištrinti.
- 2. Spauskite **CLEAR**, ekrano lange pradės mirksėti iš anksto nustatytas numeris.
- 3. Dar kartą spustelėkite **CLEAR** mygtuką ir ištrinsite pasirinktą, iš anksto nustatytą numerį.

## **FM radijo stoèiø transliacijos kokybës pagerinimas**

Paspauskite nuotolinio valdymo pultelio mygtukà d **PLAY, MONO/STEREO**. Paprastai perjungus stereo reþimà á mono reþimà pagerëja signalo priëmimo kokybæ.

## **Radijo stoties informacijos pateikimas**

FM radijo imtuvas pateikiamas su RDS (Radijo duomenų sistemos) įrenginiu. Šis įrenginys rodo informaciją apie klausomą radijo stotį. Kelis kartus paspauskite **RDS**, kad peržiūrėtumėte įvairius duomenų tipus.

- **PS** (Programos paslaugos pavadinimas) Ekrane bus rodomas kanalo pavadinimas
- **PTY** (Programos tipo atpažinimas) Ekrane bus rodomas programos tipas (pvz., "Džiazas" ar "Žinios").
- **RT** (Radijo tekstinis pranešimas) Tekstiniu pranešimu pateikiama speciali transliuojamos stoties informacija. Šis tekstinis pranešimas gali slinkti ekranu.
- **CT** (Laikas pagal kanalą) Pateikiamas laikas ir data pagal transliuojamą stotį.

Paspaudę **RDS**, radijo stočių galite ieškoti pagal programos tipą. Ekrane bus rodomas paskutinis naudotas PTY. Norėdami pasirinkti pageidaujamą programos tipą, paspauskite **PTY** vieną arba kelis kartus. Spauskite ir laikykite paspaudę  $\leq$ . Radijo imtuvas vykdys automatinę paiešką. Suradus stotį, paieška sustabdoma.

## **Garso reguliavimas**

 $\bigoplus$ 

## **Erdvinio garso režimo nustatymas**

Ðis prietaisas turi keletà nustatytø erdvinio garso reþimø. Pageidaujamà garso reþimà galite pasirinkti naudojant spausdami mygtukà **SOUND EFFECT**. Kol simboliai **SOUND EFFECT** rodomi ekrane, rodyklëmis  $\langle \rangle$  galite pakeisti jø nustatymus.

Priklausomai nuo garso ðaltinio bei papildomø efektø ekrane gali bûti rodomi skirtingi ekvalaizeriai.

![](_page_35_Picture_770.jpeg)

![](_page_35_Picture_771.jpeg)

#### Pastaba

- Kai kuriuose erdvinio garso režimuose, tam tikri garsiakalbiai negroja arba groja tyliai. Jei garsiakalbiai nëra sugedæ, toks veikimas yra parinkto erdvinio garso reþimo arba garso ðaltinio pasekmë.
- Pakeitus garso ðaltiná jums gali tekti perjungti erdvinio garso reþimà. Kartais gali tekti tai padaryti net ir perðokus á kità garso áraðà.

⊕

♠

## **Papildomos funkcijos**

## **Duomenø áraðymas á USB laikmenà**

Galite įrašyti muzikos įrašą arba garso failą į USB įrenginį, prijungę USB įrenginį prie prietaiso USB prievado.

- 1. Prijunkite USB įrenginį prie prietaiso.
- 2. Pasirinkite režimą, kuriuo norite įrašyti. Pirma paleiskite garso šaltinį.
- 3. Pradėkite įrašymą, paspausdami X **REC**.
- 4. Norėdami išjungti įrašymą, paspauskite  $\blacksquare$ **STOP**.

#### **[visų takelių/ failų įrašymas]**

Įrašo į USB esant sustabdymo arba paleidimo režimui.

#### **[programų sąrašo įrašymas]**

Pažymėję pageidaujamą failą (-us), galite įrašyti juos į USB (žr. p. 32).

#### **Tai bus áraðyta ðia tvarka.**

⊕

![](_page_36_Picture_718.jpeg)

#### ,, Pastaba

- Áraðymo á USB laikmenà metu ekrane galite stebëti áraðymo greitá. (tik garso CD arba MP3 / WMA failų formatams)
- y Áraðant MP3/WMA paðaliniø garsø nëra.
- Kai atkûrimo metu sustabdote áraðinëjimà. áraðytas failas yra iðsaugomas. (Tik AUDIO CD (kompaktinë plokðtelë))
- Kol talpinate informacijà á USB laikmenà, neiðtraukite jos ið prietaiso, taip pat jo neišjunkite. Kitu atveju gaunamas nepilnas, ið jûsø kompiuterio neiðtrintas áraðas.
- · Jei duomenø áraðymas á USB laikmenà nevyksta sklandþiai, ekrane pamatysite vienà ið tokiø þinuèiø:"NO USB","ERROR", "USB FULL" arba "NO REC".
- y Áraðymui per USB negali bûti naudojami atminties korteliø skaitymo árenginiai ar iðoriniai HDD (standieji diskai).
- Kada įrašinėjimo funkcija naudojama ilgesnį laiką, failas įrašomas 128 megabaitų greičiu (apie 2 valandas). Yra įrašyti mažiau nei 4 failai.
- y Kai atkûrimo metu sustabdote áraðymà, failas nebus iðsaugotas.
- CD-G diskų įrašymas į USB nepalaikomas.
- Visų įrašų įrašymo metu failai papildomuose kataloguose nėra įrašomi.
- Negalite išsaugoti daugiau nei 999 failus.
- Jrašomų failų numeracija sudaroma nuo mažiausio skaitmens. Taigi, jeigu ištrinate kai kuriuos įrašytus failus, naujas, kitas įrašytas failas gali būti pažymėtas mažiausiu skaitmeniu.

Autoriø teisiø saugomos medþiagos, áskaitant kompiuteriø programas, bylas, transliacijas ar garso áraðus, kopijavimas, gali paþeisti autoriø teises ir bûti laikomas kriminaliniu nusikaltimu. Minëtiems tikslams ðià árangà naudoti draudžiama.

> **Bûkite atsakingi ir gerbkite autoriø teises**

## **iPod įrašų atkūrimas**

Galite mėgautis garsu iš savo iPod. Išsamiau apie iPod žr. iPod vartotojo vadovą.

### **Paruošimas**

- Norėdami peržiūrėti iPod'e esančius vaizdo įrašus ir nuotraukas televizoriaus ekrane.
	- Būtinai naudokite VIDEO OUT (vaizdo signalų išvesties) lizdą, esantį galinėje šio prietaiso plokštėje. Pasirinkite atitinkamą vaizdo įvesties režimą televizoriuje.
	- Priklausomai nuo iPod, būtinai pasirinkite Videos (vaizdo įrašai) > Video settings (vaizdo nustatymai), tuomet nustatykite savo iPod televizoriaus išvestį į Ask (klausti) arba On (įjungti). Išsamiau apie vaizdo nustatymus žr. iPod vartotojo vadovą.
	- Nuotraukas peržiūrėti galima tik tuomet, kai šis prietaisas veikia iPod IN (iPod įvesties) režimu; nuotraukas galima peržiūrėti tik skaidrių demonstravimo režimu.
	- Norėdami peržiūrėti nuotraukas per televizorių, privalote paleisti skaidrių demonstravimą savo iPod įrenginyje.
	- Išsamiau apie skaidrių demonstravimo režimą žr. iPod vartotojo vadovą.
- Prieš prijungdami "iPod", išjunkite prietaisą ir iki minimumo sumažinkite jo garsumo lygį.

• Prijunkite iPod dėklo kabelį prie prievado. To open the iPod Dock, pull iPod dock.

⊕

![](_page_37_Picture_12.jpeg)

- Jjungus šį prietaisą, iPod automatiškai įsijungia ir pradedamas perkrovimo procesas.
- Jei jūsų iPod visiškai išsikrovęs, pirma įkraukite akumuliatorių.

⊕

### **iPod rodmenys ekrane**

Galite naudoti savo iPod, valdydami televizoriaus ekrane rodomą OSD meniu.

- 1. Prijunkite iPod dėklo kabelį prie prievado.
- 2. Paspauskite HOME.
- 3. Pasirinkite [Music] (muzika) arba [Movie] (filmas) naudodami <>
blir paspauskite **ENTER**  $\odot$ Jeigu esate įdėję ar prijungę kitą prietaisą (diską arba USB), meniu pasirinkite iPod ir spauskite <sup>O</sup>

#### **ENTER**

Jeigu esate prijungę tik iPod ir pasirenkate parinktį [Music] (muzika), muzika paleidžiama automatiškai.

4. Pasirinkite turinį, naudodami  $\Lambda$  V $\leq$ , atuomet paspauskite **ENTER** 

Failo informacija bus rodoma pagal ID3TAG informaciją atitinkamame muzikos faile. (tik MP3 formato atveju)

![](_page_38_Picture_532.jpeg)

Vėl atidaro ankstesnį aplanką. (tik MP3/ WMA)

5. IPod naudojimas

⊕

Žr. skyrių apie pagrindinį naudojimą.

### ,, PASTABA

- Jeigu iPod ekrane rodomo meniu kalba nustatyta supaprastintoji kinų kalba, slenkamosios juostos funkcija tinkamai neveiks.
- Veikiant šiam režimui, iPod valdikliai neveikia.

### **Mėgavimasis iPod režimu iPod IN**

Savo iPod galite valdyti naudodami nuotolinio valdymo pultą ir iPod valdiklius.

1. Tvirtai ikiškite .iPod".

 $\bigcirc$ 

2. Paspausdami mygtuką **D RADIO&INPUT** pasirinkite režimą iPod IN.

![](_page_38_Picture_533.jpeg)

⊕

HT906TA-RH\_BLVALL\_LIT\_4901.indd 39 2011-03-09 ₪ 10:22:06

- Klaidos pranešimas "CHECK IPOD" (patikrinkite..iPod") arba..Connected iPod model is not supported" (prijungtas "iPod" modelis nepalaikomas) rodomas kai:
	- jūsų "iPod" negali būti valdomas prietaiso funkcijomis.

⊕

- Klaidos pranešimas "CHECK IPOD" (patikrinkite ..iPod") arba ..Please update iPod's software" (prašom atnaujinti "iPod" programinę įrangą) rodomas kai:
	- jūsų "iPod" yra sena programinė įranga. > Atsisiųskite naujausią "iPod" programinės įrangos versiją.
- Jeigu prietaisas rodo klaidos pranešimą, vadovaukitės juo. Klaidos pranešimas "CHECK IPOD" (patikrinkite "iPod") arba "Please check your iPod." (prašome patikrinti "iPod") rodomas kai:
	- prietaisui nepavyko užmegzti ryšio su "iPod".
		- > Išimkite ir vėl įstatykite "iPod" į stovą.
	- Jūsų "iPod" prijungtas netvirtai.
	- prietaisas neatpažįsta jūsų "iPod".
	- jūsų iPod baterija baigia išsikrauti. > Reikia įkrauti jo akumuliatorių. > Kraunant itin išsikrovusį "iPod" akumuliatorių, krovimas gali užtrukti ilgiau.
- y Galite naudoti lizdo adapterį, kuris turėtų būti pateiktas su "iPod", kad galėtumėte tinkamai naudoti "iPod". Jeigu jums reikia adapterio, kreipkitės į "iPod" pardavimų atstovą.
- Suderinamumas su "iPod" priklauso nuo "iPod" tipo.
- "iPod Touch" ir "iPhone" veikia kitaip nei .iPod". Jums gali prireikti papildomų valdymo būdų, norint naudoti juos su šiuo prietaisu. (pvz., "slinkti norint atrakinti")
- **)** PASTABA <u>(FILE CRIPTORS)</u><br>Sides praecšimas CHECK IPOD<sup>o</sup> (FILE CRIPTORS) **(FILE CRIPTOR**) (FILE CRIPTORS) programą, paskambinkite arba išsiųskite ir gaukite SMS tekstinį pranešimą ir pan. į "iPod Touch" arba "iPhone", atjunkite jį nuo šio prietaiso "iPod" lizdo ir tada naudokite jį.
	- Pagal tai, kokia yra "iPod" programinė jranga, gali būti nejmanoma valdyti "iPod" iš prietaiso. Rekomenduojame įdiegti naujausią programinės įrangos versiją.
	- · Jei kilo problemų dėl "iPod", prašome apsilankyti www.apple.com/support/ipod.
	- Esant iPod režimui, mikrofono funkcija neveikia.

Naudojimas Naudojimas

## **Gedimø lokalizavimas**

![](_page_40_Picture_531.jpeg)

 $\bigoplus$ 

♦ **5** Gedimø lokalizavimas

Gedimø lokalizavimas

## **Prieþiûra**

### **Prietaiso naudojimas**

#### **Prietaiso transportavimas**

Praðome neiðmesti originaliø pakuoèiø prietaisui transportuoti Siekdami kuo labiau apsaugoti prietaisà supakuokite já taip, kaip jis buvo supakuotas pirkimo metu.

Prietaiso iðorës prieþiûra

- y Bûdami netoli prietaiso nenaudokite lakiøjø skysèiø, pavyzdþiui insekticidø.
- Pavirðiø galima paþeisti, jei jis valomas naudojant pernelyg didelæ jëgà.
- Nepalikite prie prietaiso priglaustø guminiø ar plastikiniø gaminiø ilgà laikà.

#### **Prietaiso valymas**

Prietaisà valykite minkðtà sausà ðluostæ. Jei pavirðiai yra labai neðvarûs, valykite minkðta ðluoste sudrëkinta ðvelniu valiklio tirpalu. Nenaudokite stipriø valikliø, pvz., alkoholio, benzino ir tirpiklio, nes ðios medþiagos gali sugadinti árenginio pavirðiø.

#### **Prietaiso techninë prieþiûra**

Šis prietaisas yra didelio tikslumo aukštosios technologijos gaminys. Vaizdo kokybë gali suprastëti, jei optinis læðis arba plokðtelës sukimo átaisas yra neðvarûs ar susidëvëjæ. Dël iðsamesnës informacijos susisiekite su artimiausiu ágaliotu techninës prieþiûros paslaugø teikimo centru.

### **Kompaktinës plokðtelës**

#### **Kompaktiniø plokðteliø prieþiûra**

Nelieskite kompaktinës plokðtelës pusës, kurioje yra áraðyta informacija. Laikykite kompaktinë plokðtelæ uþ kraðtø taip, kad pirðtø galiukais nepaliestumëte jos pavirðiaus. Niekada plokðtelës pavirðiuje neklijuokite popieriaus ar juostelës.

#### **Plokðteliø laikymas**

⊕

Pasinaudojæ plokðtele laikykite jà plokðtelës dëkle. Nepalikite plokðteliø tiesioginiuose saulës spinduliuose ar arti kitø karðèio ðaltiniø bei niekada nepalikite jø automobilyje stovinèiame saulës atokaitoje.

#### **Plokðteliø valymas**

Plokðtelës pavirðiuje esantys pirðtø antspaudai ar dulkës gali lemti prastà vaizdo ar garsà kokybæ. Prieð naudodami nuvalykite plokðtelæ ðvaria ðluoste. Plokðtelæ valykite nuo centro iðorinio kraðto link.

Nenaudokite stipriø tirpikliø (alkoholio, benzino, parduodamø valikliø ar antistatiniø purðkikliø, skirtø vinilinëms plokðtelëms).

⊕

♠

## **Kalbø kodø sàraðas**

Ið ðio sàraðo pasirinkite ðalies kodà

![](_page_42_Picture_436.jpeg)

 $\bigoplus$ 

 $\bigoplus$ 

Priedas **6**

## **Kalbø kodø sàraðas**

Vadovaudamiesi þemiau pateikiama instrukcija, galësite pasirinkti pageidaujamà kalbà: [Disc Audio], [Disc Subtitle] ir [Disc Menu] meniu.

 $\bigoplus$ 

![](_page_43_Picture_511.jpeg)

## **Prekiø þenklai bei licenzijos**

#### **TTI DOLBY. DIGITAL**

Pagaminta pagal "Dolby Laboratorines" licenciià. Simboliai "Dolby" ir "double-D" yra "Dolby Laboratorines" prekiø þenklai.

![](_page_44_Picture_4.jpeg)

"HDMI","HDMI logo","High-Definition Multimedia Interface" yra prekiø þenklai arba registruoti "HDMI licensing LLC" prekiø þenklai.

![](_page_44_Picture_6.jpeg)

"DVD Logo" yra "DVD Format"/"Logo Locensing Corporation" prekes ženklas.

⊕

## DIIX

"DivX"®,"DivX Certified"® ir susiję logotipai yra bendrovės "DivX, INc." prekių ženklai ir naudojami pagal licenciją.

APIE "DIVX" VAIZDĄ: "DivX"® yra skaitmeninio vaizdo formatas, sukurtas bendrovės "DivX, Inc." Tai oficialiai pripažintas "DivX Certified"® prietaisas, galintis atkurti "DivX" vaizdus. Daugiau informacijos ir programinės įrangos, galinčios perkoduoti failus į "DivX" vaizdo formatą, priemonių pateikiama adresu www.divx.com.

APIE "DIVX" PASLAUGĄ "VIDEO-ON-DEMAND" (vaizdas pagal pareikalavimą): Jei norite šiuo "DivX Certified"® prietaisu peržiūrėti įsigytus "DivX Video-on-Demand" (VOD) filmus, privalote jį užregistruoti. Registracijos kodas nurodytas prietaiso sąrankos meniu, "DivX VOD" skyriuje. Daugiau informacijos, kaip užbaigti registraciją, pateikiama adresu vod.divx.com.

![](_page_44_Picture_12.jpeg)

![](_page_44_Picture_13.jpeg)

Pagaminta pagal JAV patentus Nr.: 5,451,942; 5,956,674; 5,974,380; 5,978,762; 6,487,535 ir kitus išduotus arba svarstomus JAV bei kitų pasaulio šalių patentus. "DTS" ir "DTS Digital Surround" yra registruotieji prekių ženklai, o "DTS logos" ir logotipas yra "DTS, Inc." prekių ženkai. © 1996-2007 DTS, Inc. Visos teisės ginamos.

![](_page_44_Picture_15.jpeg)

"iPod" yra "Apple, Inc." prekės ženklas, registruotas JAV ir kitose šalyse.

"iPhone" yra "Apple Inc." prekės ženklas.

"Pagaminta iPod" ir "Pagaminta iPhone" reiškia, kad elektroninis priedas buvo sukurtas prijungti specialiai prie "iPod" arba "iPhone" ir yra sertifikuoti kūrėjo kaip atitinkantys "Apple" veikimo standartus.

"Apple" bendrovė neatsako už šio prietaiso darbą arba už tai, ar jis atitinka saugos ir įstatymų nustatytus standartus.

Atkreipkite dėmesį, kad šio priedo naudojimas su "iPod", "iPhone" gali turėti įtakos belaidžio ryšio veikimui.

![](_page_44_Picture_21.jpeg)

#### **Kas yra SIMPLINK?**

Kai kurios funkcijos valdomos valdymo pulteliu, ypa kai renginys ir LG televizorius yra sujungti HDMI jungtimi. LG televizoriaus valdymo pulteliu kontroliuojamos funcijos: Play, Pause, Scan, Skip, Stop, Power Off.

- Apie SIMPLIN funkcij paskaitykite televizoriaus gamintojo instrukcijoje
- y LG televizorius su SIMPLIN funkcij turi tok ženkliuk kaip pavaizduota viršuje.

## **Techninës charakteristikos**

![](_page_45_Picture_494.jpeg)

 $\bigoplus$ 

![](_page_45_Picture_495.jpeg)

![](_page_45_Picture_496.jpeg)

![](_page_45_Picture_497.jpeg)

 $\bigoplus$ 

![](_page_46_Picture_397.jpeg)

 $\bigoplus$ 

![](_page_46_Picture_398.jpeg)

![](_page_46_Picture_399.jpeg)

![](_page_46_Picture_400.jpeg)

Dizainas ir techniniai duomenys gali bûti keièiami be iðankstinio áspëjimo.

 $\bigoplus$ 

![](_page_47_Picture_0.jpeg)

 $\bigoplus$ 

![](_page_47_Picture_20.jpeg)

 $\bigoplus$